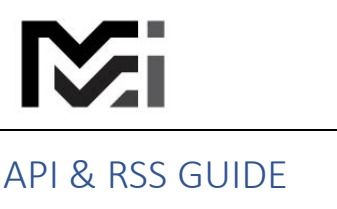

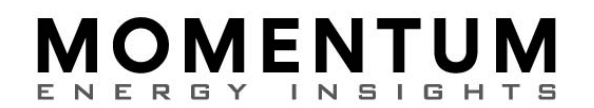

API & RSS GUIDE *Updated 5/17/2024, S. Hall*

As a user with "DataDownload" permission, use the API or RSS interfaces to perform machine-tomachine data fetches.

## **Contents**

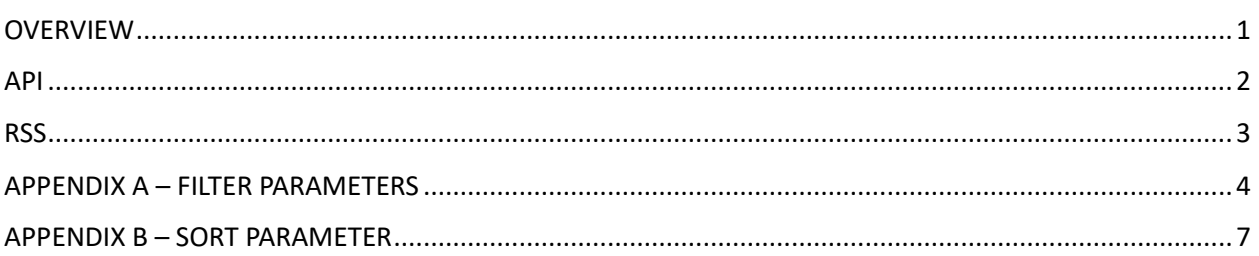

## <span id="page-0-0"></span>OVERVIEW

The MomentumEI application programming interface (API) enables a user computer to automatically fetch data from the MomentumEI.com database. MEI also provides an RSS feed as an alternative technology.

Since the user does not logon, a different security model is used for both the API and RSS interfaces. Each user has a unique API key that is used as part of the URL. In addition, the special "DataDownload" permission must be granted to the user.

Your API key is shown on the Manage Profie page (click your logged-in username in main menu):

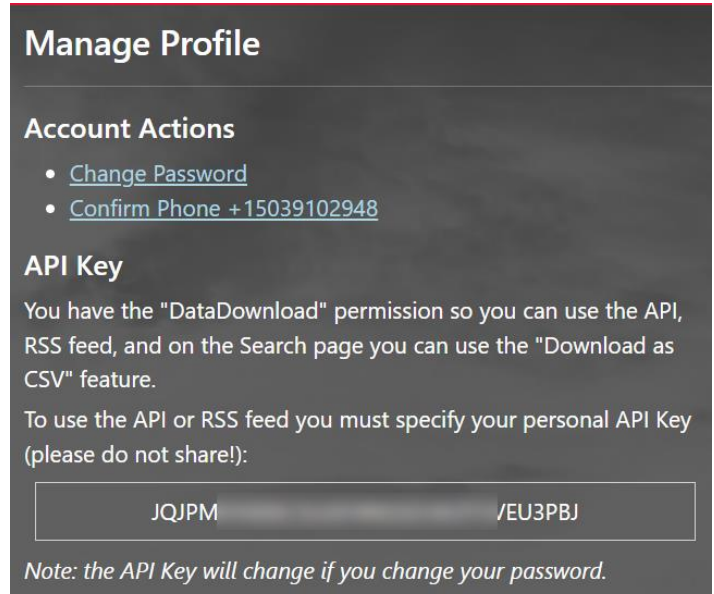

## **IOMENTUN**

### <span id="page-1-0"></span>API

API functions are used for machine-to-machine data downloads. All API functions require an API key which is unique for each login user. Your API key is displayed on your Manage Profile screen if you have the required *DataDownload* permission.

- Data Dictionary[: https://momentumei.com/publicGuides/DataDictionary.pdf](https://momentumei.com/publicGuides/DataDictionary.pdf)
- Sample JSON result file: [Sample File](https://momentumei.com/apiSamples/CurrentTarEvents.json)
- Sample XML result file: [Sample file](https://momentumei.com/apiSamples/CurrentTarEvents.xml)
- Sample CSV result file: [Sample file](https://momentumei.com/apiSamples/CurrentTarEvents.csv)
- ApiEvents Xml Schema[: https://momentumei.com/apiSamples/ApiEvents.xsd](https://momentumei.com/apiSamples/ApiEvents.xsd)

#### **1. AllTarEvents**

Get all TAR events (any status). [your-API-key] parameter = (see your profile page). [format] parameter = JSON (default), XML, or CSV. https://momentumei.com/api/v1/AllTarEvents/[your-API-key]/[format]

#### **2. TarEventsChangedSinceLastRequest**

Get all TAR events updated or created after your last access date. Set your last access date by calling one of the Tar event APIs: 'AllTarEvents', 'CurrentTarEvents', or 'RecentlyChangedTarEvents'. [your-API-key] parameter = (see your profile page). [format] parameter = JSON (default), XML, or CSV. https://momentumei.com/api/v1/TarEventsChangedSinceLastAccess/[your-API-key]/[format]

#### **3. CurrentTarEvents**

Get TAR events with status "Ongoing". [your-API-key] parameter = (see your profile page). [format] parameter = JSON (default), XML, or CSV. https://momentumei.com/api/v1/CurrentTarEvents/[your-API-key]/[format]

#### **4. FutureTarEvents**

Get TAR events with status "Future". [your-API-key] parameter = (see your profile page). [format] parameter = JSON (default), XML, or CSV. https://momentumei.com/api/v1/FutureTarEvents/[your-API-key]/[format]

#### **5. RecentlyChangedTarEvents**

Get TAR events updated in past X days. [your-API-key] parameter = (see your profile page). [days] parameter default = 7. [format] parameter = JSON (default), XML, or CSV. https://momentumei.com/api/v1/ReentlyChangedTarEvents/[your-API-key]/[days]/[format]

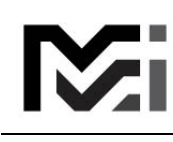

## **1OMENTUN** NERGY INSI

#### 6. **SearchEvents**

Advanced Search for events using specified filters. [your-API-key] parameter = (see your profile page). [format] parameter = JSON (default), XML, or CSV. https://momentumei.com/api/v1/SearchEvents/[your-APIkey]/[format]?[somefilterparm=someval]&[other parms…]&sort=[sortvalue] *See appendices below for supported filter parameter values.*

#### <span id="page-2-0"></span>RSS

RSS feeds are available for users to subscribe to.

#### 1. **CurrentTarEventsRss**

This feed lists an overview of the ongoing TAR events with links to specific event details. Note results may be limited by the user's dataplan. https://momentumei.com/api/v1/CurrentTarEventsRss/[your-API-key]

[Sample RSS feed \(xml\)](https://momentumei.com/apiSamples/RSS.xml)

[Sample Event Detail \(xml\)](https://momentumei.com/apiSamples/EventDetail.xml)

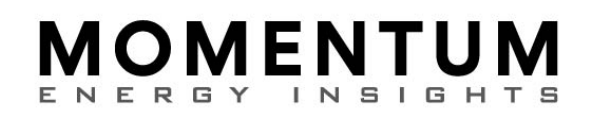

## <span id="page-3-0"></span>APPENDIX A – FILTER PARAMETERS

#### **1. RangeBegin**

Default if not specified: None, results are not filtered by Start Dates after... Example: baseurl?[somefilterparm=someval]**&rangeBegin=1/2/2024**

#### **2. RangeEnd**

 Default if not specified: None, results are not filtered by Start Dates prior to... Example: baseurl?[somefilterparm=someval]**&rangeEnd=2/3/2025**

#### **3. RegionCodes**

 Default if not specified: ALL, results are not filtered by Region Code. Listed below in groups: Padd, State, and Country. Example: baseurl?[somefilterparm=someval]&regionCodes=PADD-2,STATE-TX

#### 4. RegionCodes - PADD

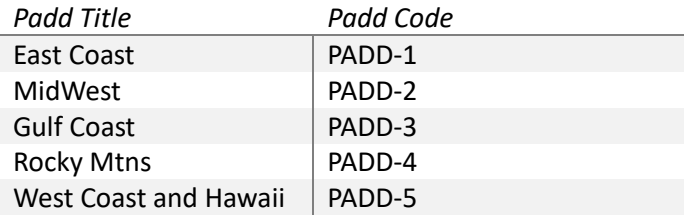

#### 5. RegionCodes - STATE

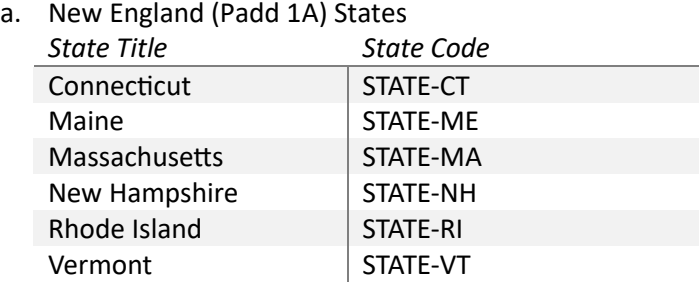

#### b. Central Atlantic (Padd 1B) States *State Title State Code* Ddelaware | STATE-DE Maryland STATE-MD New Jersey STATE-NJ New York STATE-NY Pennsylvania | STATE-PA

#### c. Lower Atlantic (Padd 1C) States

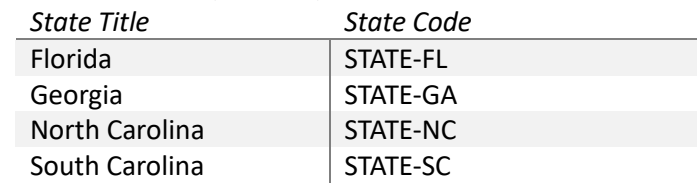

# Mi

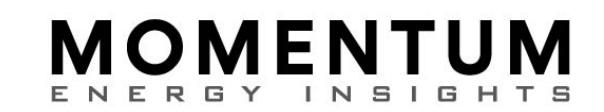

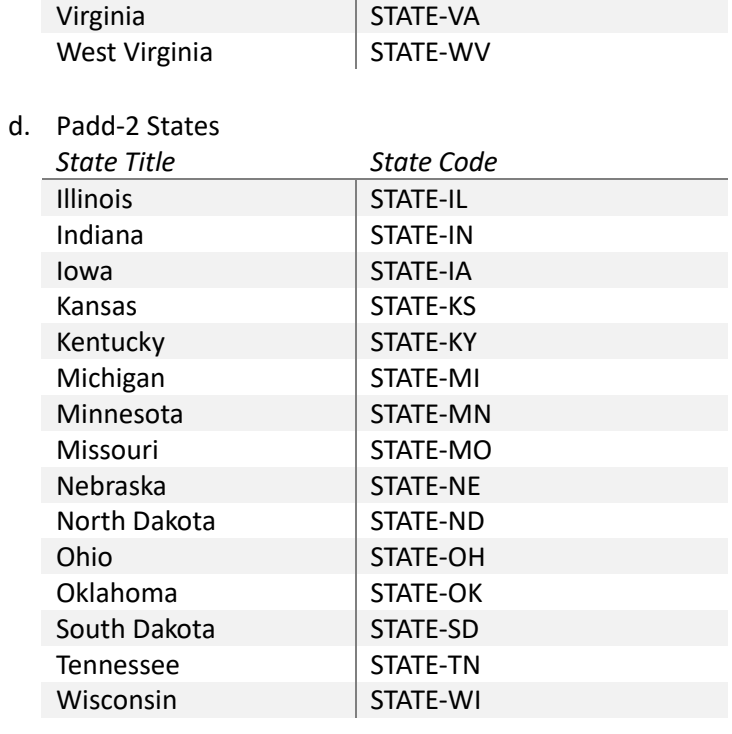

#### e. Padd-3 States

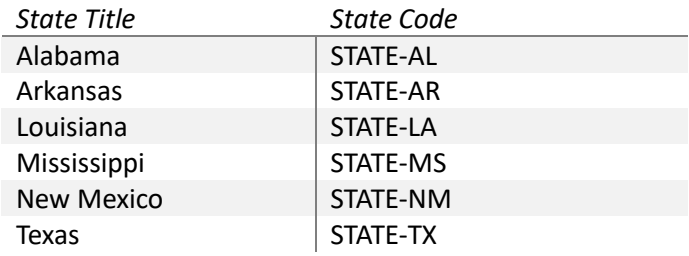

#### f. Padd-4 States

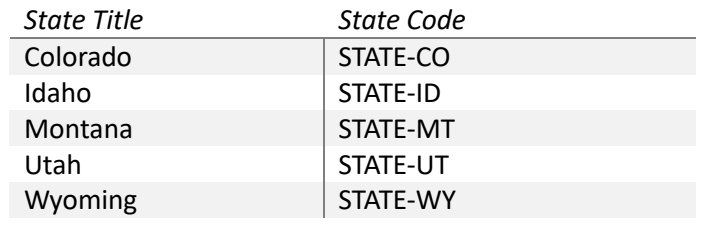

#### g. Padd-5 States

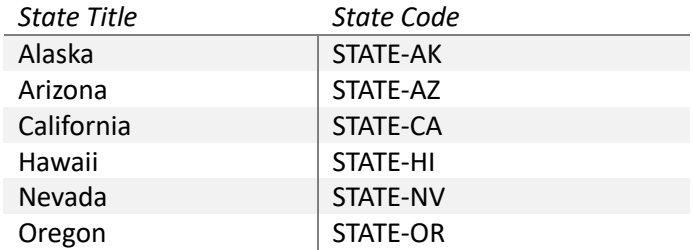

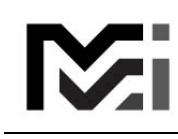

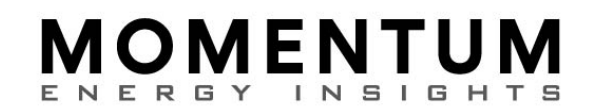

Washington | STATE-WA

#### 6. RegionCodes - COUNTRIES

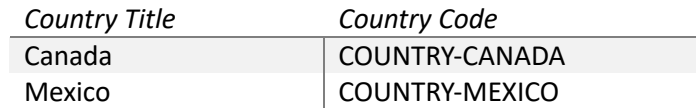

#### **7. EventTypeCodes**

 Default if not specified: ALL, results are not filtered by Event Type. Example: baseUrl?[somefilterparm=someval]**&eventTypeCodes=TAR-U,TAR-P**

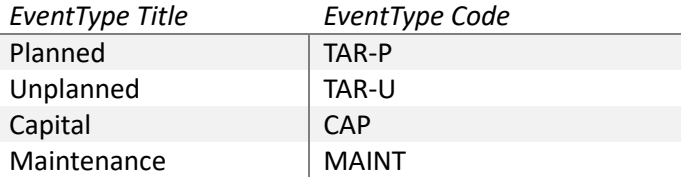

#### **8. EventStatusCodes**

Default if not specified: ALL, results are not filtered by Event Status. Example: baseurl?[somefilterparm=someval]**&eventStatusCodes=TAR-O,TAR-F**

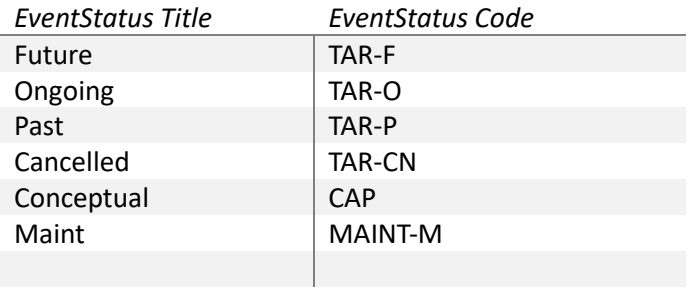

#### **9. UnitGroupCodes**

 Default if not specified: ALL, results are not filtered by Event Status. Example: baseurl?[filterparm=someval]**&unitGroupCodes=ALKY,COKER**

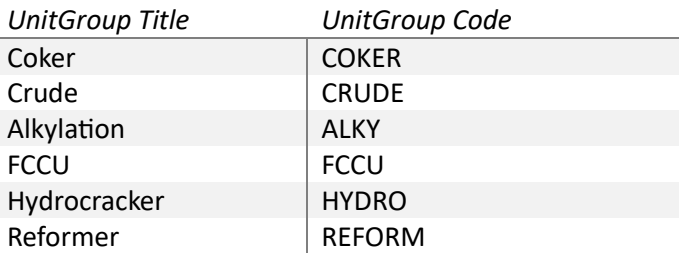

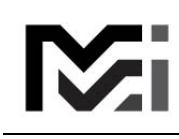

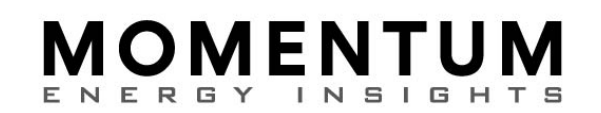

## <span id="page-6-0"></span>APPENDIX B – SORT PARAMETER

#### **1. Sort**

Default if not specified: event-start-desc Example: baseurl?[filterparm=someval]**&sort=event-name-asc**

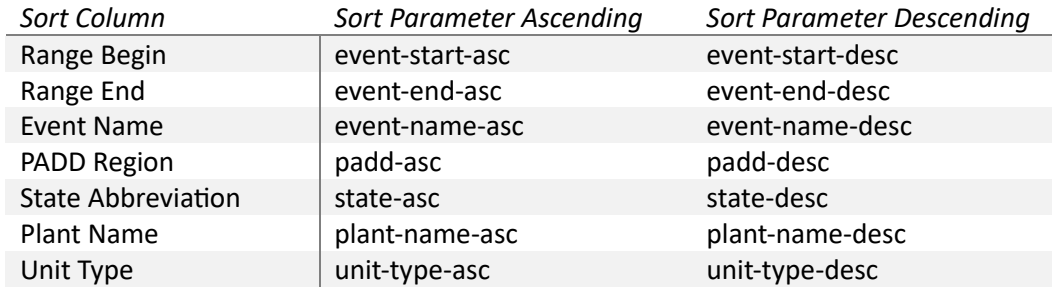